# Zmiana preferencji

Od **22 czerwca 2015 roku do 25 czerwca 2015 roku do godz. 9.00** trwa dla gimnazjów etap zmiany preferencji.

Kandydaci w terminie od 22 czerwca 2015 roku do 24 czerwca 2015 roku do godz. 16.00 mogą zmieniać decyzję dotyczącą wyboru szkół i grup rekrutacyjnych.

Na etapie zmiany preferencji kandydaci mogą:

- zmienić kolejność grup rekrutacyjnych w wybranych szkołach,
- dodać grupę rekrutacyjną do wybranej wcześniej szkoły,
- usunąć grupę rekrutacyjną w wybranej wcześniej szkole,
- dodać nowe gimnazjum i grupę rekrutacyjną w nowym gimnazjum.

#### **UWAGA: Etap dotyczy kandydatów, którzy mają potwierdzony w elektronicznym systemie rekrutacji wniosek/zgłoszenie.**

Kolejność działań:

- 1. Aby kandydat mógł zmienić swoją listę preferencji musi zgłosić się do placówki pierwszego wyboru w celu anulowania potwierdzenia podania i złożyć formularz anulowania podania (wniosku/zgłoszenia) [druk dostępny w systemie w zakładce Pliki do pobrania, instrukcja].
- 2. Po anulowaniu przez szkołę podania, kandydat po zalogowaniu się na swoje konto może zmienić listę preferencji i ponownie wydrukować podanie.
- **3.** Nowe podanie należy ponownie potwierdzić w szkole, która po zmianach jest placówką pierwszego wyboru w **nieprzekraczalnym terminie do 25 czerwca do godz. 9:00.**

#### **Anulowanie potwierdzenia podania**

Aby anulować potwierdzenie podania należy :

**1. W zakładce "Wyszukaj" wprowadzić dane kandydata: imię, nazwisko lub**  numer PESEL, następnie nacisnąć "Szukaj"

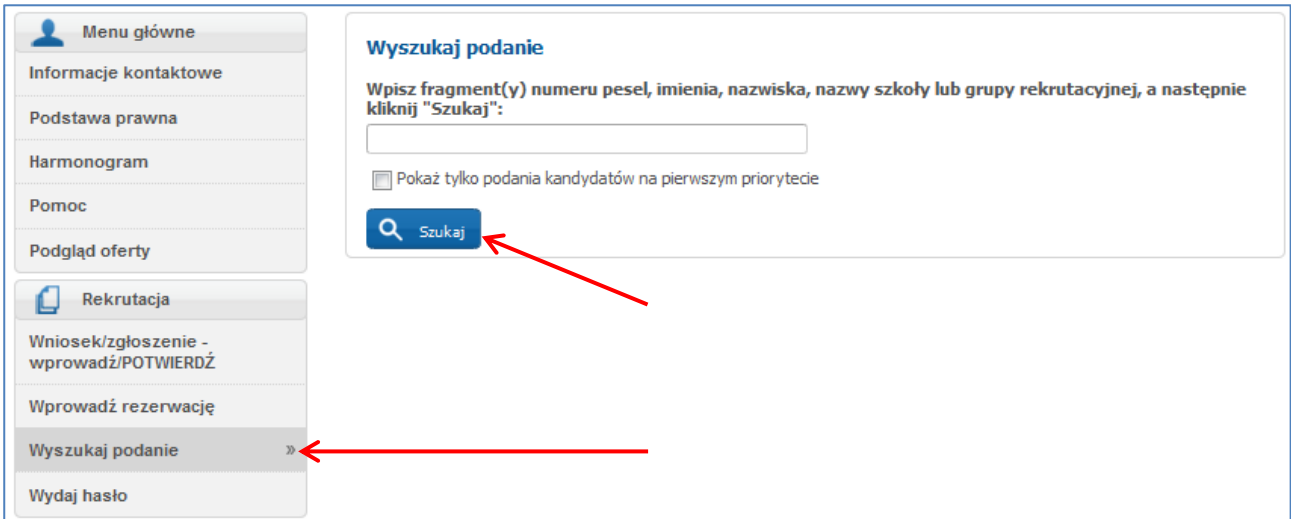

2. Po wyszukaniu pojawią się dane kandydata, proszę nacisnąć "Podgląd **podania"** 

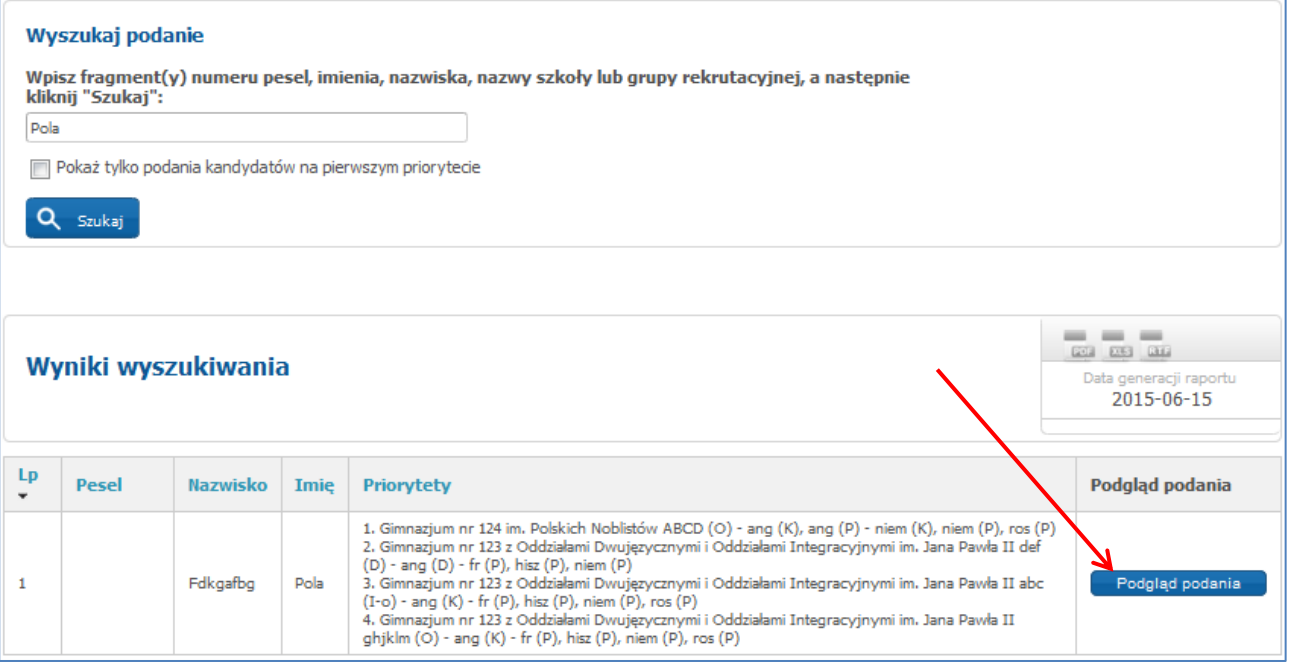

3. W menu kandydata należy nacisnąć "Anuluj potwierdzenie podania"

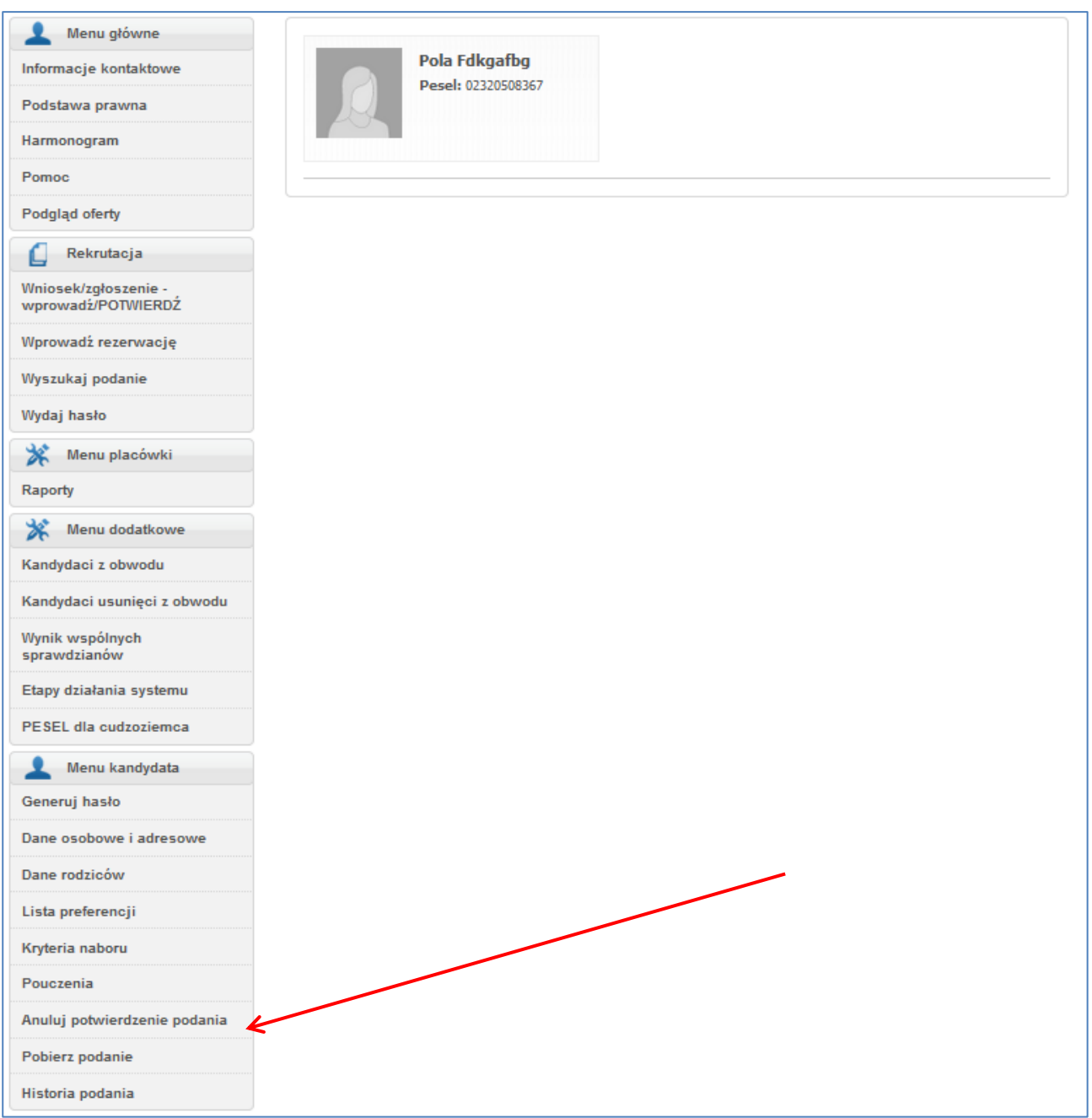

## **Proszę potwierdzić anulowanie potwierdzenia**

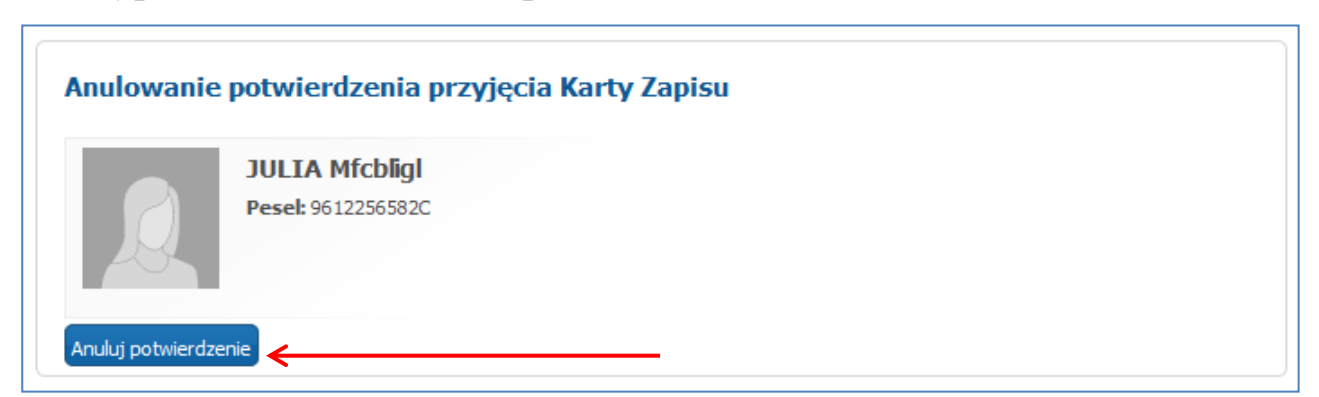

**System poprosi o potwierdzenie anulowania podania – proszę kliknąć OK.**

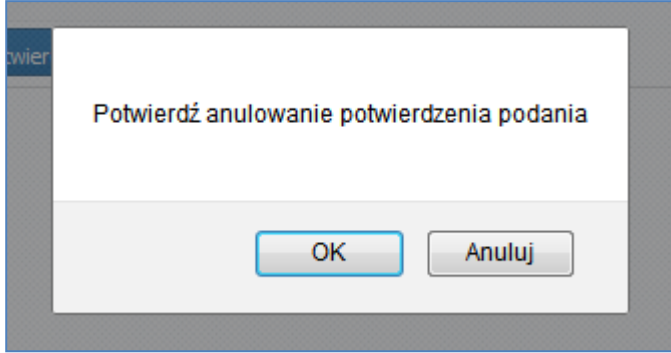

### **Potwierdzenie podania po zmianie preferencji przez kandydata**

Aby wprowadzić podanie należy skorzystać z zakładki "Wniosek/zgłoszenie wprowadź / POTWIERDŹ" lub zakładki "Potwierdź podanie przy pomocy kodu **paskowego"**. Czynności, które należy wykonać opisane są w instrukcji "Wprowadzanie/potwierdzanie wniosków/zgłoszeń w systemie" zamieszczonej w zakładce Pomoc, dostępnej w menu głównym.